### Questions from Cupid

Happy Valentine's Day from the Mendik Library!

Join the hunt and WIN! Prizes include research and study aids, OneCard gift cards, Amazon gift cards, Lexis Nexis reward points, lunch with your favorite librarian, and many more!

Provide an answer to any <u>three</u> of the following six questions for a chance to win!

Each slide includes one question and easy, step-by-step instructions. Press enter to move on to each new question.

Answer all six questions and receive an additional entry!

Drop your answer sheet into the Reference Desk raffle drum or email it to reference@nyls.edu before 5 pm on February 12.

Can you find the case where a court held that a wife's reference to her husband's relatives in Southern Missouri as "hillbillies" was not an insult available to establish grounds for divorce but was rather an expression of envy? What is the West Key Number for this point of law?

- 1. Log into WestlawNext
- 2. Click on the State Materials tab
- 3. Select *Missouri*
- 4. Select All Missouri State Cases
- 5. Search: hillbillies or hillbilly /s envy

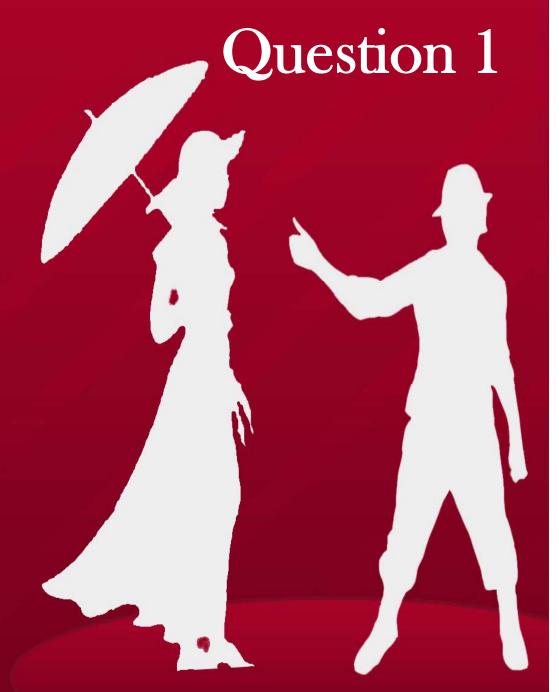

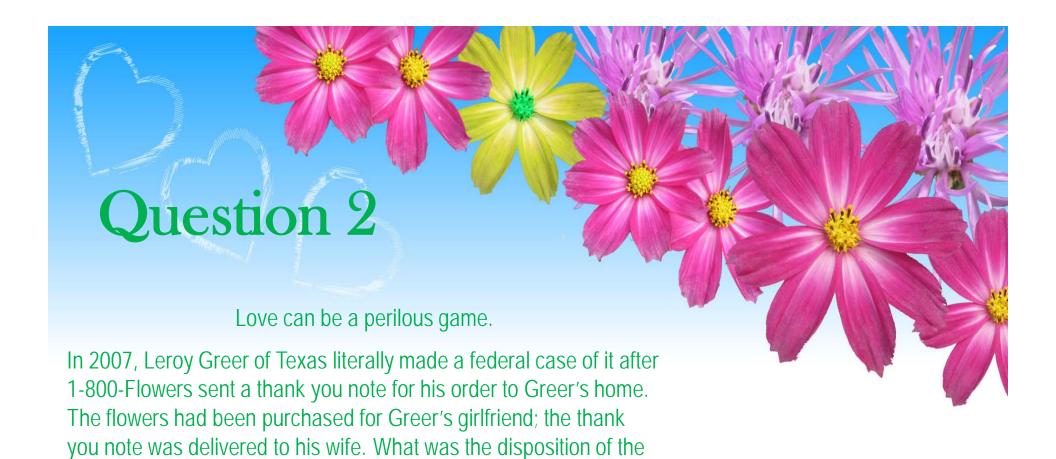

1. Sign into Lexis Advance

federal claim?

- 2. Select *Filters* in the search bar
- 3. Under *Jurisdiction* and *U.S Federal*, select *All*
- 4. Under *Category*, select *Cases*
- 5. Type Greer 1-800-Flowers in the search bar and click Search

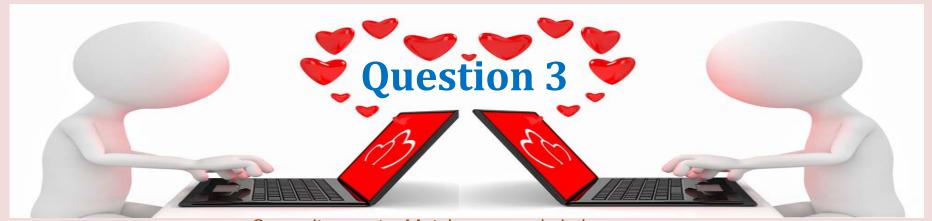

Guess it wasn't a Match.com made in heaven.

In 2010 a number of Match.com customers filed suit against the online dating service for breach of contract, claiming that over half of the profiles belonged to inactive members or were fake. On what date was the complaint filed in the case of *Robinson v. Match.com*?

- 1. Log into Bloomberglaw.com
- 2. From the *Litigation and Dockets* tab, select *Search Dockets*
- 3. Click the drop-down menu at the *Browse* button
- 4. Click on the + button next to Federal Court Dockets
- 5. Click on the + button next to *U.S. District Courts*
- 6. Scroll down and select *Districts of Texas*
- 7. Scroll down further on the page to Party Options and click the Multiple Party Entry tab
- 8. Enter Robinson; Match.com
- 9. Click the *Single Party Entry* tab
- 10. Click the button for All of the Following
- 11. Scroll down and click the green Search button
- 12. Open the docket for the case that results from the search and scroll past the listed parties to the *Docket Proceedings*

#### Love for all.

# Question 4

Into what four sections of New York state law was the Marriage Equality Act codified?

- 1. Log into WestlawNext
- 2. Click on the State Materials tab
- 3. Select New York
- 4. On the right side of the screen, under Browse New York, select Statutes & Court Rules
- 5. On the right side of the screen, under *Tools & Resources*, select *New York Statutes Popular Name Table*
- 6. Select Ke-Mo
- 7. Scroll down the alphabetical list until you find the Marriage Equality Act

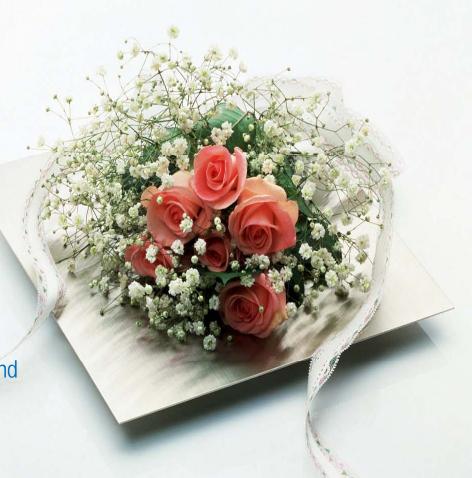

## **Question 5**

What's the title and subject matter of the 2011 New York law that was originally Bill Number A8354? When did the law take effect (month, date and year)?

- Go to <a href="http://public.leginfo.state.ny.us/menuf.cgi">http://public.leginfo.state.ny.us/menuf.cgi</a>
- 2. At the top of the screen, uncheck "status" and check "text" and "summary"
- 3. Select the year 2011 from the drop down menu.
- 4. In the search box, enter "A8354"
- 5. Run your search

# Question 6

Love in the library (catalog). Find a book in the Mendik Library collection containing "Valentine's Day" in the title.

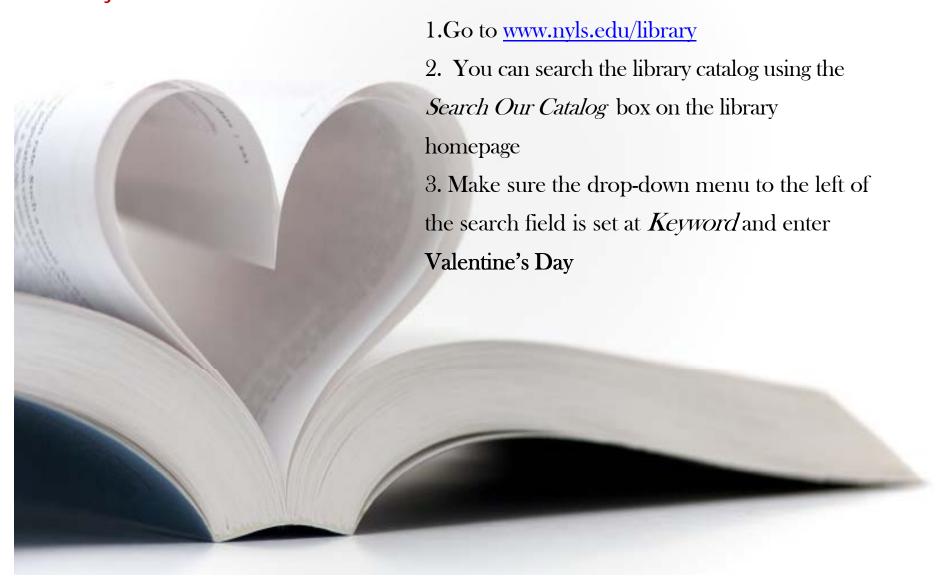

We hope this "hunt" hasn't left you with a broken heart. Now that you're done, bring your completed answer sheet to the reference desk or send it by email to reference@nyls.edu to be eligible to win some prizes. We'll see you at the drawing on Thursday, Feb 12, at 5:30 pm!